## **EGE UNIVERSITY 2022 EGEYOS STUDENTS REGISTRATION GUIDE**

Registration of candidates who are placed in our university according to EGEYOS scores within the framework of the student acceptance quota from abroad will be carried out in the way sateted below , candidates will not come to enroll.

## **ELECTRONIC REGISTRATION**

Students who are placed in our university's programs with EGEYOS results look at their student ID nr. over www.ais.ege.edu.tr. Students are required to log in via the link **https://obys.ege.edu.tr/ogrenci/ogr0712/default.aspx?lang=tr-TR** with student ID nr and passwords using in ais.ege.edu.tr system. Regardless of their nationality, candidates must select the "Foreign National" tab to enter the e-registration system.

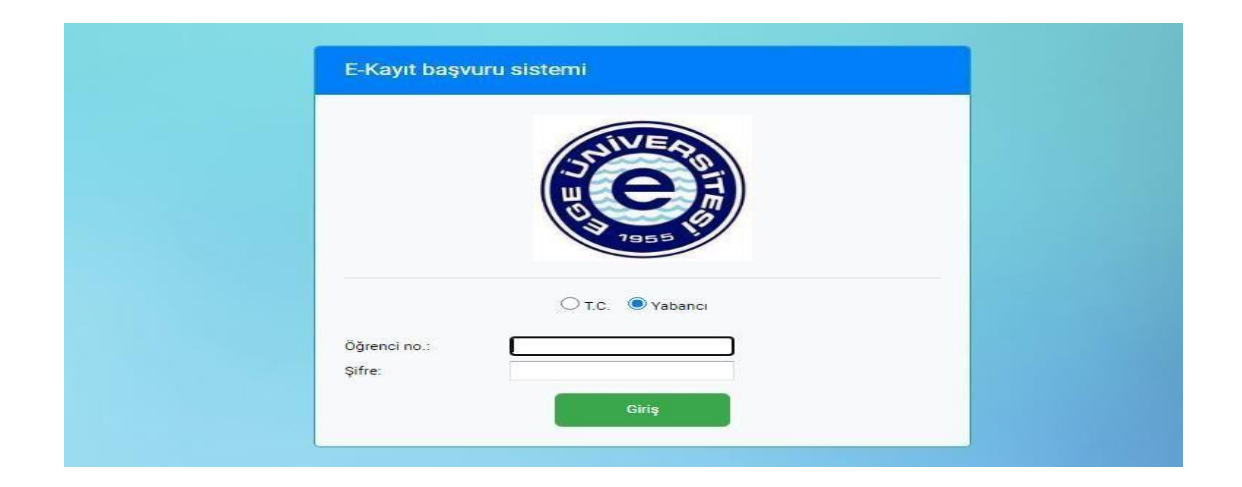

By clicking the "Start Registration" (Kaydı Başlat) button on the screen that opens, they can start their e-registration process.

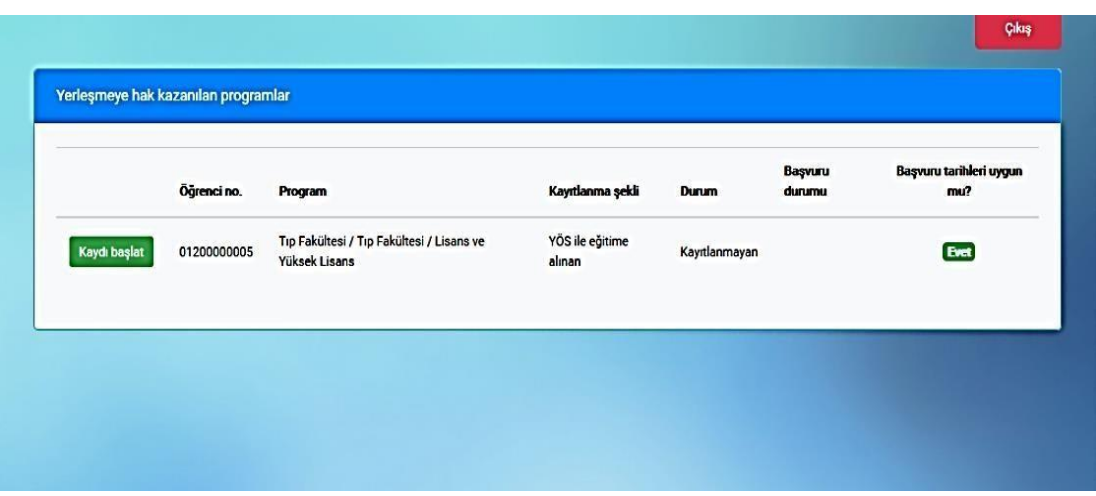

Candidates will upload their photos by clicking the "Select"(Seç) button in the "General Information" section, enter their e-mail and **click the "Send Verification Code (e-mail)" button.**

The system will then send a verification code to the candidates' e-mail addresses. Candidates will verify the code by entering the "Verification code" section. If you cannot upload a photo to the photo section on the screen that opens, you will need to right click on the section where the photo will be uploaded and click "allow"(İzin Ver).

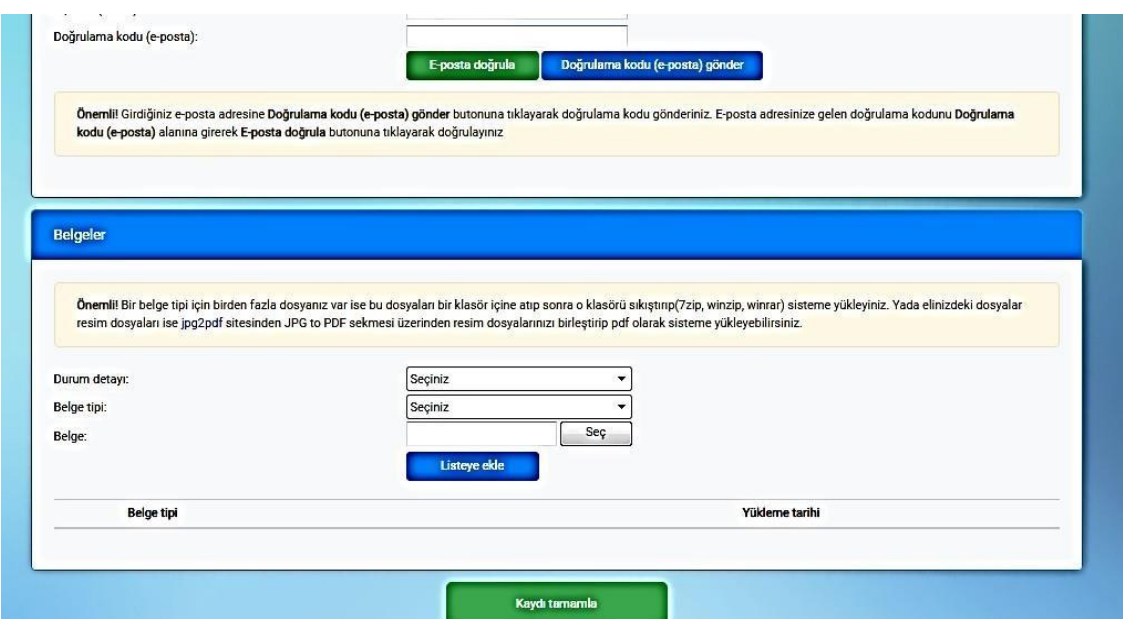

**Candidates logging into the system, from the Status Detail (Durum Detayı) tab in the "Documents" (Belgeler) section will choose one of the options listed below that fits their situation;**

-Only those who have foreign nationality (Foreign candidates who have not been a Turkish citizen before)

- Those who are foreign nationals by birth and subsequently acquire Turkish citizenship

- Those who are Turkish citizens by birth or dual nationals, one of which is a Turkish citizenship by birth, and who have studied the last three or all years of high school abroad (including Turkish schools abroad, except for the TRNC).

- Those who renounced Turkish citizenship without obtaining a blue card
- Those who renounced their Turkish citizenship by obtaining a blue card
- -Turkish Republic of North Cyprus citizens

On this screen, after selecting the "Document Type" (Belge Tipi), you can select the document you will upload from among the saved files on your computer with the "Select" button just below it. Then you can upload it to the system by clicking the "Add to list" button. After all the necessary documents for your registration are uploaded to the system, you can complete your e-registration with the "Complete Registration button".

**If you do not enter all the documents defined for the detail situation you selected, the system will not complete your registration**.

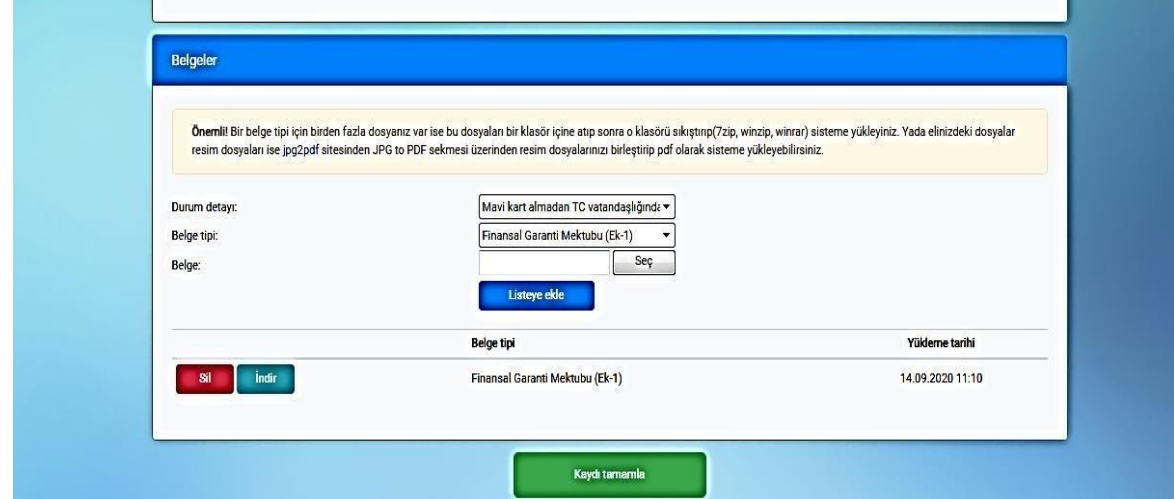

After clicking the" Complete Registration" (Kaydı tamamla) button, the status of the candidate will change to "Waiting for Approval" (Onay Bekleniyor) in the registration system.

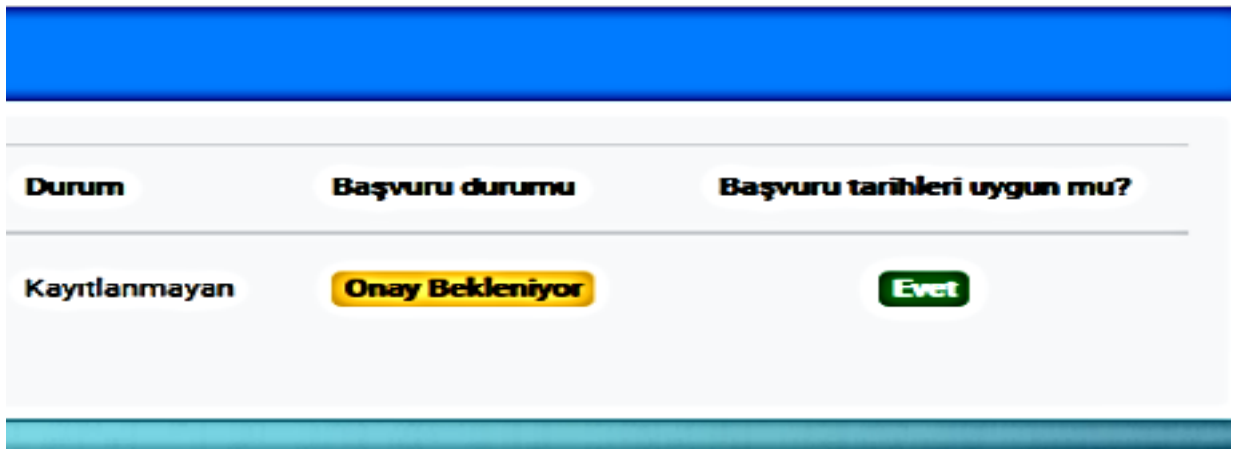

Documents added to the system will be checked by the registration staff and if they are not suitable, an explanation will be written and a re-arrangement will be requested from the candidate.

**Registration of candidates for re-arrangement has not been completed. In this case, a warning will appear as follows.**

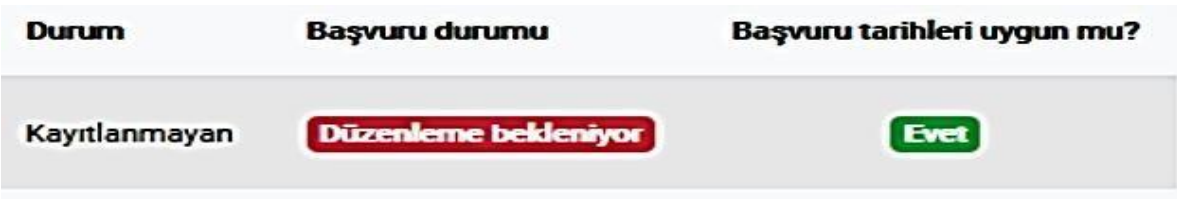

**For applications whose application status is displayed as "Pending editing" (Düzenleme Bekleniyor), candidates will make an application editing by clicking the "Start Registration" button again**. In the "Messages" section just below, the explanation of the registration staff regarding the arrangement to be made can be seen. In this case, candidates must make a rearrangement for registration. After making arrangements as requested by the registration staff, the candidate will enter the registration system, delete the old document requested to be edited, upload the new document and press the "Complete Registration" button. In this case, the status of the candidate will appear in the registration system as "Waiting for approval after editing".

# In this respect, it is very important for candidates to check their **registration status on the registration system.**

E-registration will be completed after the registration application approved by the registration staff. In this case, a "Registration Complete" (Kayıt Tamamlandı) warning will appear in the candidate's registration system.

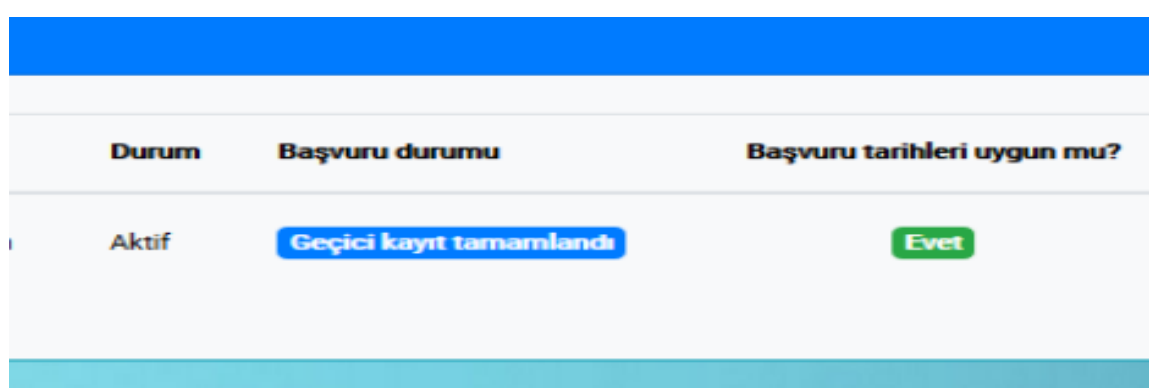

**THOSE WHO COMPLETE THEIR ELECTRONIC REGISTRATION THROUGH THE SYSTEM (THE ONES WHO WILL SEE "REGISTRATION COMPLETED" MESSAGE IN THE SYSTEM) WILL NOT COME TO THE UNIVERSITY FOR REGISTRATION. ALL ONLINE REGISTERED CANDIDATES (WHO SAW THE REGISTRATION COMPLETE MESSAGE IN THEIR SYSTEMS) MUST SEND THEIR ORIGINAL REGISTRATION DOCUMENTS BY MAIL OR CARGO TO POSTAL ADRESS "ERZENE NEIGHBORHOOD, FACULTY OF SCIENCE, EGE ÜNIVERSITESI ÖĞRENCI İŞLERI (CAMPUS/ BORNOVA/IZMIR) YABANCI UYRUKLU ÖĞRENCİ İŞLEMLERI (INTERNATIONAL STUDENTS" UNTILL 26.08.2022.**

**AFTER THE DOCUMENTS ARE FULL DELIVERED, THE STATUS OF THE STUDENT WILL SHOWN AS "ACTIVE" IN THE REGISTRATION SYSTEM.**

 **CANDIDATES WHO DON'T SEND THEIR ORIGINAL HARDCOPY DOCUMENTS UNTIL THE DEADLINES WILL BE DELETED.**

#### **PERSONAL/HAND DELIVERY WILL NOT BE ACCEPTED.**

#### **REGISTRATION DOCUMENTS FOR POST OR CARGO**

1. High School Diploma and transcript (original ones will be sent),

2. The original ones of the Turkish translation of the High School Diploma and high school transcript\*, (it must be approved by Turkish notary or Turkish embassy)

3. For Turkish national candidates who completed their high school education abroad by face to face, an official letter signed and stamped from their school, which states that they received their high school education face-to-face (The education must take place physically in the related school) and a passport document denoting dates that you enter Turkey and go out from Turkey and certificate of residence abroad

4. For Turkish citizens who have been abroad and graduated from open education high school, a passport document denoting dates that you enter Turkey and go out from Turkey and the foreign residence document of the period they studied, and the originals of the Turkish translation of it approved by the notary public in Turkey or the Turkish embassy

5. The original of the High School Equivalency Certificate (If the candidate is in Turkey, it will be obtained from the Ministry of National Education or Provincial Directorate of National Education, if the candidate is outside of Turkey, it will be obtained from the Turkish Embassy / Consulate in the country where the candidate located)

6. The original Turkish translation of the passport\*, (Translation is not required for Turkish passports) (it must be approved by Turkish notary or Turkish embassy)

7. Copy of Residence Permit/Blue Card/ Turkish ID card or

8. 3 photographs (photos must be taken within the last six months, from the front, in a way that can easily introduce the candidate),

9. The candidate who is foreign national by birth, and later enter the Turkish Citizenship, should bring original of "Vukuatlı Nüfus Kayıt Örneği" document which shows the exact date of transition to Turkish citizenship, this document will be obtained from the Population Directorates.

10. Financial Guarantee Letter (Student must have the form filled and signed by the relevant person before registration and submit it to us.)

11. GCE AL result sheet (only for Turkish Republic of North Cyprus citizens)

12. Turkish Language Proficieny (C1) document, (Turkish/North Cyprus high school graduates will be exempted from submitting this document)

13. All candidates to be enrolled in the **Maritime Transportation and Management Program of Urla Maritime Vocational School** are compulsory to be a Turkish citizen.

Only Turkish citizens can enroll in this program. Also These candidates must meet the legal requirements of the "Regulation on Seafarers and Pilots" and the "Directive on Education and Examinations for Seafarers and Pilots", "Acceptance of Registration in Educational Institutions, Health Conditions", published by the General Directorate of Borders and Coasts Health. According to the procedures and principles determined in the "Seafarers Health Directive", candidates are required to have the "Seafarer Health Report" and "Seafarer Health Inspection Certificate" approved by the Health Inspection Directorate.

All candidates to be enrolled in the **Underwater Technology Program of Urla Maritime**

**Vocational School** are compulsory to be a Turkish citizen and to meet the legal conditions in the Professional Underwatermen Regulations, Qualification Training Standards and Health Rules. They are required to obtain a health report to become an underwater man from state hospitals that have an underwater doctor or from private health institutions (Hyperbaric Oxygen Treatment Centers) that have an underwater doctor.

14. A document stating that the candidates who will enroll in the **Aviation Vocational School programs** do not have any Criminal Records or Criminal Records Archive Records that will prevent them from getting an Airport Entry Card, and that they do not have any health problems that will prevent them from performing the jobs assigned in the profession from full-fledged hospitals. They are required to send a health committee report (hearing loss/deficiency, vision loss/deficiency, etc.) provided that they have been taken from the hospital within the last 6 months.

15. Petitions for registration (Information Form, Final Registration Form and Commitment Form)

**\*Translations; must be approved by a Notary in Turkey or by the Foreign Representations of Turkey abroad.**

**Students sent their registration documents should check their status to be activated or not over<https://obys.ege.edu.tr/ogrenci/ogr0216/default.aspx?lang=tr-TR> website.**

### **CONSIDERATIONS WHILE UPLOADING REGISTRATION DOCUMENTS**

#### **[PLEASE CLICK FOR ONLINE REGISTRATION DOCUMENTS.](https://oidb.ege.edu.tr/files/oidb/icerik/online_registration_documents.pdf)**

**There are two ways for candidates who want to combine more than one document and upload it to the system. Files in jpg format can be uploaded to the system after being pasted into a Word file and saved as pdf. Be sure to paste the documents in the same Word file, one page each. For pdf format files, candidates can combine their documents and upload them to the system using pdf merging sites on the internet.**

**\* Candidates who have not received their high school diploma can submit their Interim Certificate of Graduation.**

**\*\* Candidates of Turkish nationality who have completed high school abroad and graduated by receiving face-to-face education should upload the document stating that they received face-to-face education instead of the foreign-residence document.**

**Candidates of Turkish nationality who have been abroad and graduated from open education high school should upload a document of foreign-residence and its Turkish translation approved by notaries in Turkey or Turkish embassies abroad, instead of a faceto-face education document, by making one pdf of them.**

**\*\*\* Turkish translations of the documents should be certified from Turkish notary inside or from a Turkish embassy abroad.**

### **\*\*\*\* Students can upload their Turkish/North Cyprus high school diploma substituted for High School Equivalency Certificate**

**\*\*\*\*\*** For candidates who do not have a high school equivalence certificate, residence permit, health committee report/health report and criminal registry record should fill out and signed the conditional registration petition and upload it to the regarding section on registration system. **[Click for petition.](https://oidb.ege.edu.tr/files/oidb/icerik/eksik_evrak_dilekcesi_ingilizce(1).pdf)**

- Candidates who do not have a **"Financial Guarantee Letter"** document are required to fill in and sign the conditional registration petition, select the "Financial Guarantee Letter " from the document types in the registration system, and upload this petition**. [Click for petition.](https://oidb.ege.edu.tr/files/oidb/icerik/finansal_garanti_mektubu(2).pdf)**

-The following forms should be added to the petition field.**- Click for [the Petitions for](https://oidb.ege.edu.tr/files/oidb/icerik/petitions_for_registration.pdf)** 

#### **CLASS FOR STUDENTS NEWLY REGISTERED**

The classes of registered candidates vary depending on whether they know Turkish or not. **The classes of candidates who do not know Turkish will be Turkish preparatory education, they cannot start their education.** Candidates who do not have a Turkish C1 certificate or who are not graduates of Turkish high school must fill in and sign their Turkish preparatory class petitions and upload them to the system. **Click for [the petition for the](https://oidb.ege.edu.tr/files/oidb/icerik/ingilizce_tomer_dilekcesi.pdf)** 

Students with Turkish C1/C2 level certificate from Turkish Language Center of universities in Turkey or Yunus Emre Institute and students who graduated from Turkish/North Cyprus high school are exempt from Turkish language preparation period. They can start their education. To be exempt from Turkish preparation education they should upload their Turkish certificate or diploma. In this group of students those who enrolled in departments with a compulsory English/German Preparatory program will be shown "Foreign Language Preparation Class" with class number 0 in the system.

**Programs with compulsory foreign language preparatory education period** are as follows**:**

- **Faculty of Science (All departments)**
- -

**[Registration.](https://oidb.ege.edu.tr/files/oidb/icerik/petitions_for_registration.pdf)**

**[Turkish preparatory class.](https://oidb.ege.edu.tr/files/oidb/icerik/ingilizce_tomer_dilekcesi.pdf)**

- **Faculty of Economics and Administrative Sicences (All departments)**
- -
- **Faculty of Engineering (All departments)**
- -
- **Faculty of Literatures**

English Language and Literature

German Language and Literature

American Culture and Literature

English Translation and Interpretation

German Translation adn Interpretation Psychology

- **Faculty of Nursing**
- **Faculty of Educatio[n](https://tureng.com/tr/turkce-ingilizce/psychological%20counseling%20and%20guidance)** [Psychological Counseling and Guidance](https://tureng.com/tr/turkce-ingilizce/psychological%20counseling%20and%20guidance)
- **Aviation Higher Vocational School (All departments)**

**Students in programs with an optional foreign language preparatory program** are required to fill in the relevant form at **http://www.ydy.ege.edu.tr** (the form will be active on the registration date) and indicate whether they want to take a foreign language preparatory education. Results for applications will be announced on http://www.ydy.ege.edu.tr website.

## **CANDIDATES ENROLLED IN A SAME LEVEL HIGHER EDUCATION PROGRAMS**

According to the decisions of the Council of Higher Education of Turkey students can not attend two undergraduate or two associate degree programs at the same time excluding Open Education and Distance Education programs. This situation of the candidates will be examined through the YÖKSİS system. In case of finding a situation described above, the candidate will be asked to choose only one program. If the candidate decide to continue his or her education at our university, he or she will need to deregister from the other program. Candidates who do not have YU or a TR ID number will be asked for documents stating that they canceled their registration from the relevant university.

# **FOREIGN LANGUAGE EXEMPTION EXAM AND REGISTRATION RENEWAL PROCEDURES**

The dates of the Foreign Language Exemption Exam are given below. For detailed information, you can look at www.ydy.ege.edu.tr or contact the School of Foreign Languages. Foreign language exemption exam dates for newly registered students (for 2022 registered students) are 07 September 2022.

Students who have completed the registration process, and enrolled in the foreign language preparatory class or the 1st class, will pay their fees within the registration renewal dates and complete the registration renewal / course selection process.

Candidates can learn the "Academic Calendar" including registration renewal dates from [https://kimlik.ege.edu.tr.](https://kimlik.ege.edu.tr/)

In the registration renewal process, students are required to write their student numbers both user name and password sections via [https://kimlik.ege.edu.tr.](https://kimlik.ege.edu.tr/)

Students can pay tuition fees from Halkbank branches with their student ID nr or can pay by using their credit or debit cards from the "Fee Information Viewing" section on www.kimlik.ege.edu.tr.

Students should then make their course selections by entering Course Selection / Registration Renewal link over [https://kimlik.ege.edu.tr.](https://kimlik.ege.edu.tr/) The student number should be written in both username and password section when logging into the system. Students must complete the registration renewal process by selecting the courses from the Offered Courses section, adding the courses, and sending the courses from the Selected Courses section to the approval of their academic advisor.